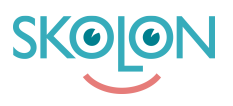

[Kunnskapsbase](https://support.skolon.no/no/kb) > [Funktioner i Skolon](https://support.skolon.no/no/kb/funktioner-i-skolon-2) > [Min samling](https://support.skolon.no/no/kb/min-samling) > [Sorter og/eller fjern verktøy i](https://support.skolon.no/no/kb/articles/sorter-og-eller-fjern-verkt-y-i-samlingen-din) [samlingen din](https://support.skolon.no/no/kb/articles/sorter-og-eller-fjern-verkt-y-i-samlingen-din)

## Sorter og/eller fjern verktøy i samlingen din

Pär Wallin - 2023-10-19 - [Min samling](https://support.skolon.no/no/kb/min-samling)

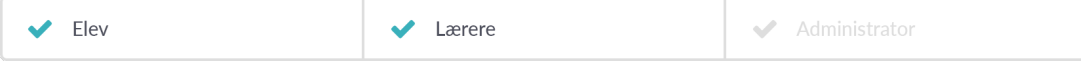

Vil du få bedre orden på verktøyene i samlingen din? Eller kanskje fjerne et verktøy?

Du kan enkelt sortere verktøyene ved å ta tak i dem og flytte dem med musen. Plasser verktøyet der du ønsker at det skal være. Hvis du plasserer verktøyet over et annet, kan du også opprette en mappe der begge verktøyene blir lagret. Mer informasjon om mapper finner du her:<https://support.skolon.com/sv/kb/articles/skapa-en-mapp>

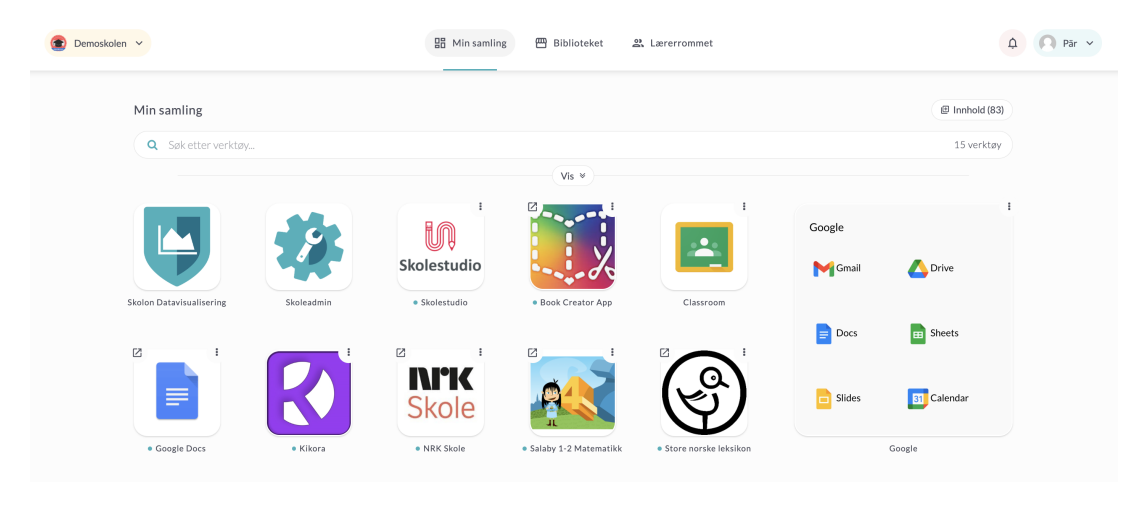

Hvis du vil fjerne et verktøy fra samlingen din, kan du gjøre det ved å høyreklikke på verktøyet og velge "Fjern" i listen som vises.

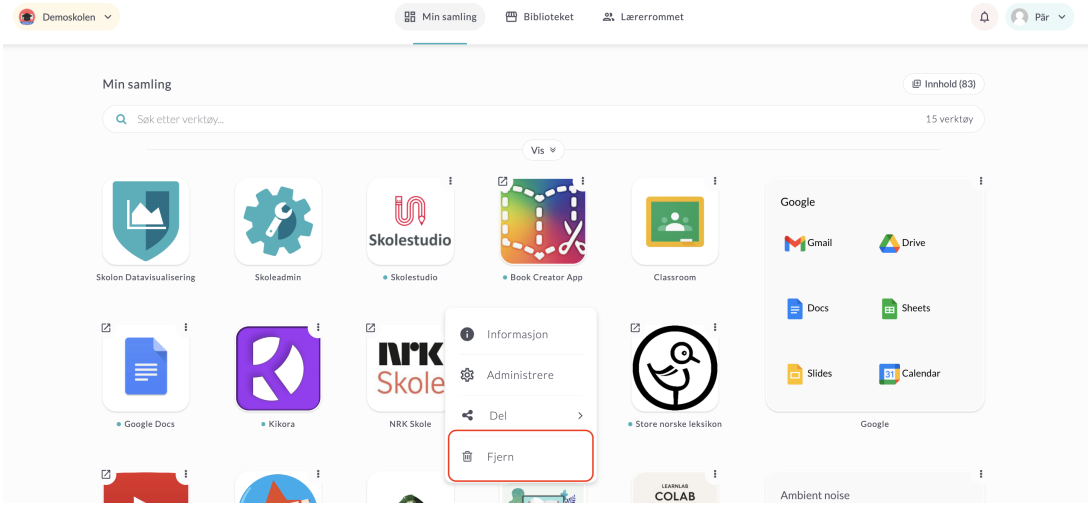

Angrer du? Verktøy som du har fjernet, men fremdeles har tilgang til, vil havne i en egen

gruppe øverst i høyre hjørne av samlingen din. Dette gjør det enkelt å legge tilbake verktøy du tidligere har fjernet. Her kan du finne ut hvordan:

<https://support.skolon.com/sv/kb/articles/l-gg-till-verktyg-i-min-samling>

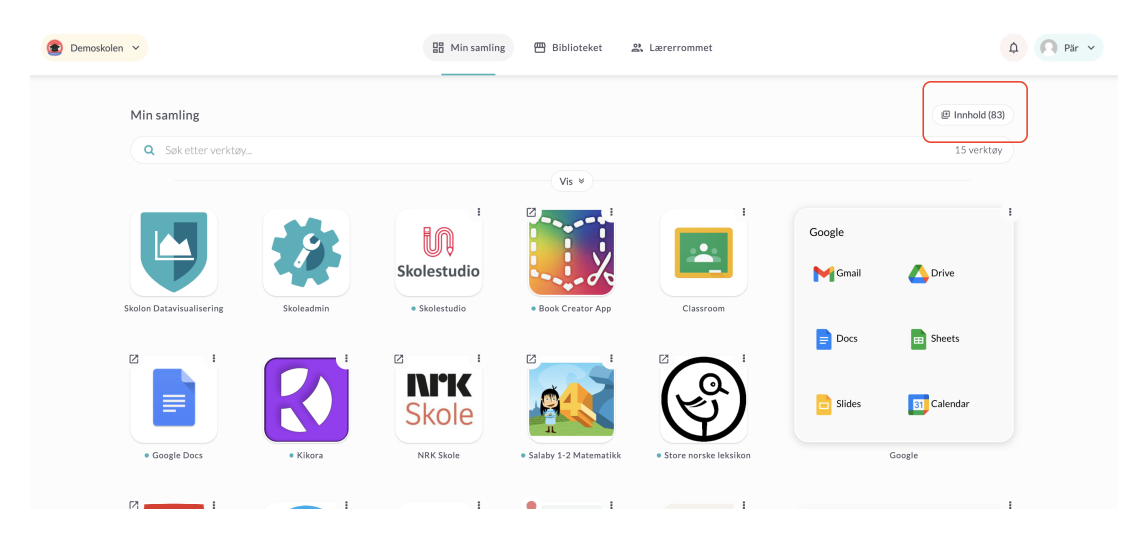